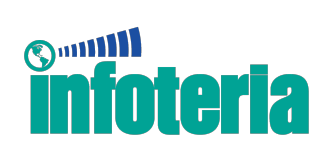

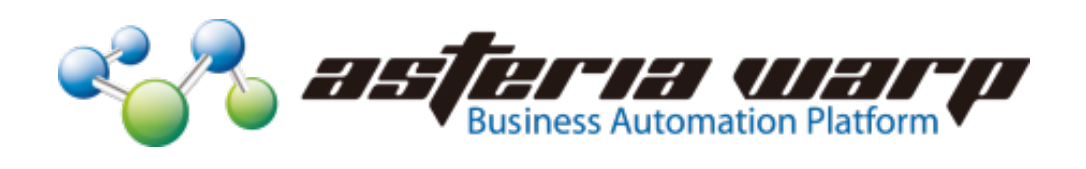

# ASTERIA WARP 4.9/1610 でのサードパーティ製

# JDBC ドライバ動作検証報告書

2016年12月 インフォテリア株式会社

本書は著作権法により保護されています。インフォテリア株式会社による事前の許可無く、本書のいかな る部分も無断転載、複製、複写を禁じます。本書の内容は予告無しに変更する事があります。 Infoteria、インフォテリア、ASTERIA WARP はインフォテリア株式会社の商標です。その他、本テキス トに記載されている会社名及び製品名は各社の商標または登録商標です。

©1998-2016 Infoteria Corporation

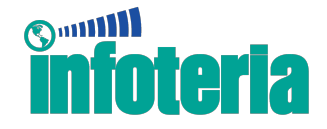

1. はじめに

ASTERIA WARP 4.9 では、実行基盤として利用している Java (Java SE Runtime Environment)のバージョンが バージョン 8 系になりました。

また、ASTERIA WARP 1610 についても実行環境として利用できる Java のバ ージョンはバージョン 8 系となっています。

この Java のバージョン8より JDBC-ODBC ブリッジドライバがバンドルされ なくなりました。<sup>1</sup>

これに伴い、Microsoft Access を始めとした JDBC-ODBC ブリッジドライバ接 続を前提としたデータベースでは別途、各データベース専用の JDBC ドライバ の用意が必要となります。

本ドキュメントは、Microsoft Access に接続するための複数のサードパーティ ー製 JDBC ドライバの動作検証報告を行うものです。

注意

動作検証に関する情報は参考情報です。弊社で実施した検証結果について報告 するものであり、すべての動作を保証するものではありませんのでご了承くだ さい。

 <sup>1</sup> http://docs.oracle.com/javase/7/docs/technotes/guides/jdbc/bridge.html

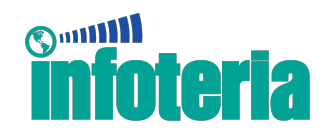

# 2. 検証対象

## 2.1. ドライバ

Microsoft Access 対応 JDBC ドライバについて、以下の2つを検証いたしまし た。

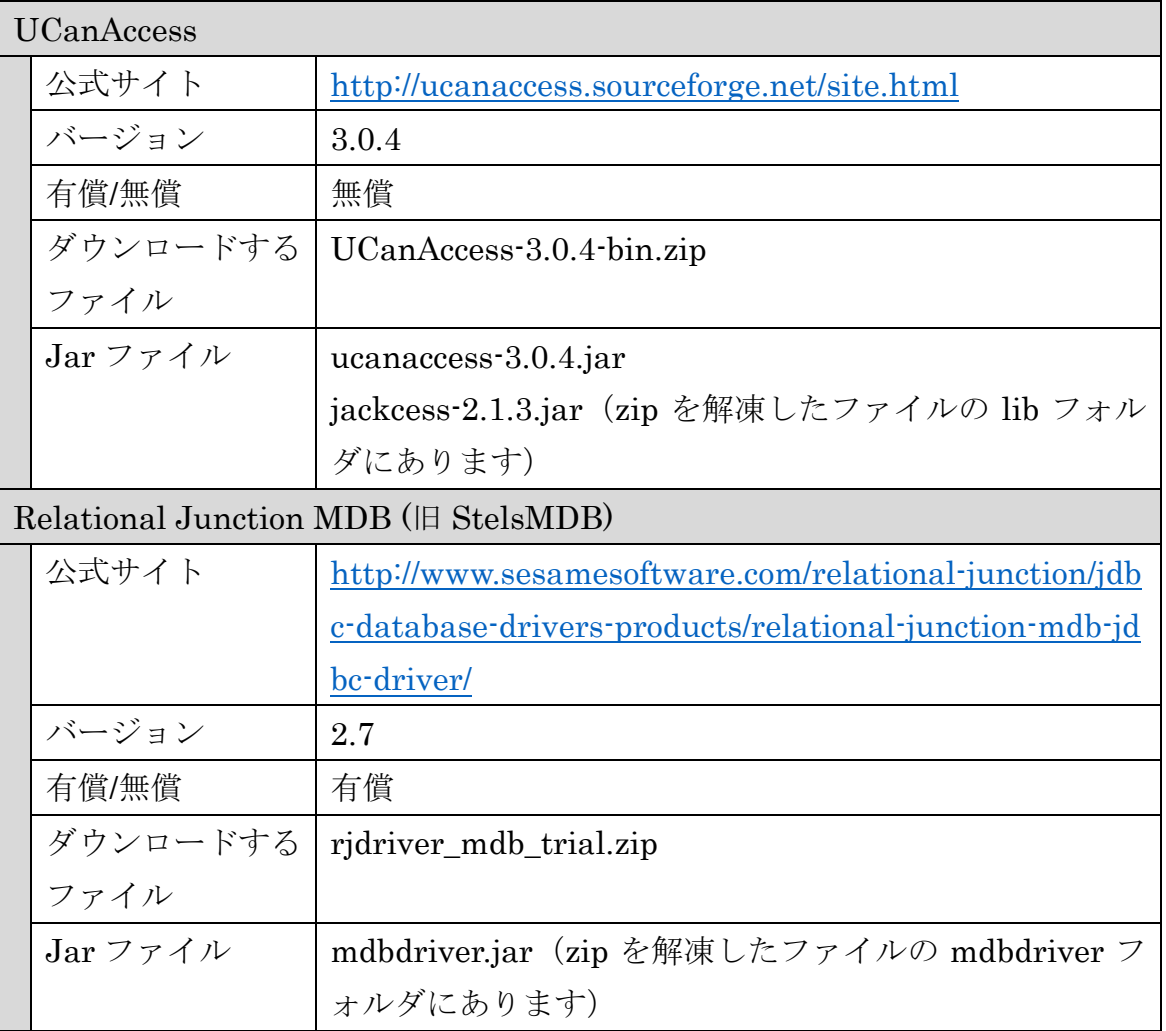

# 2.2. 対象のデータベース

次に掲げる Microsoft Access のバージョンを動作検証対象としました。

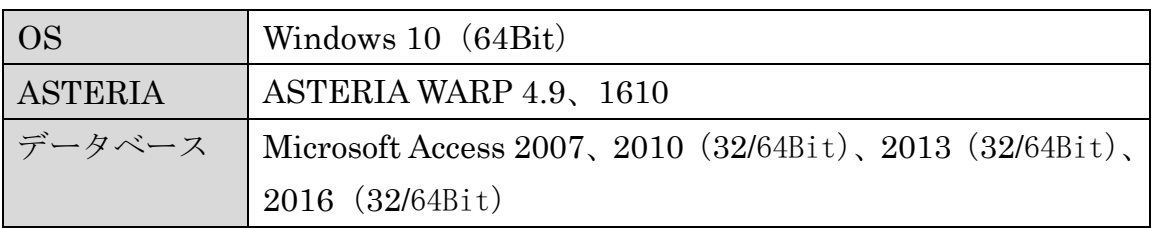

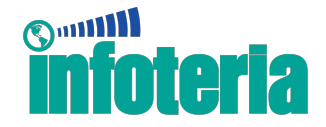

## 3. 動作検証

データベース関連の各コンポーネントについて検証を行いました。以下に結果 を示します。

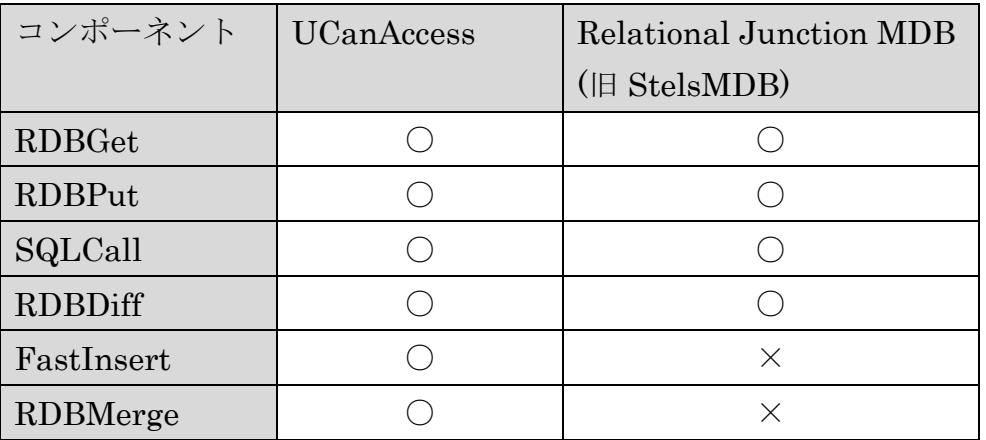

※検証ではいくつかの問題点が確認されています。各ドライバの問題点につい ては次章以降を参照してください。

それでは、各ドライバの詳細な動作検証報告については次章以降で報告いたし ます。

©1998-2016 Infoteria Corporation

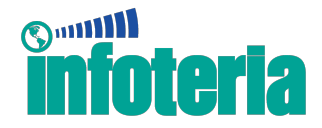

### 4. UCanAccess

1つ目の検証として「UCanAccess」について動作検証結果を記載します。

### 4.1. インストール方法

ドライバのインストールは以下の手順でファイルを配置します。

サイトより JDBC ドライバをダウンロードして解凍し、対象の Jar ファイ ルを取得してください。

ASTERIA WARP を停止させます。

次のフォルダに Jar ファイルを配置します。

- ASTERIA WARP4.9 の場合 ASTERIA WARP をインストールしたフォルダ(標準では 「C:¥Program Files¥asteriawarp」以下の 「¥common¥ext」 フォ ルダ
- ASTERIA WARP1610の場合 ASTERIA WARP のデータフォルダ(標準では 「C:¥asteriahome5」 以下の 「¥system¥lib¥drivers」 フォルダ

ASTERIA を起動します。

### 4.2. 設定方法(コネクション設定方法)

ドライバの利用方法は通常のデータベースと同様にコネクション設定を行い ます。コネクション設定の各プロパティ値は以下を参考に設定してください。

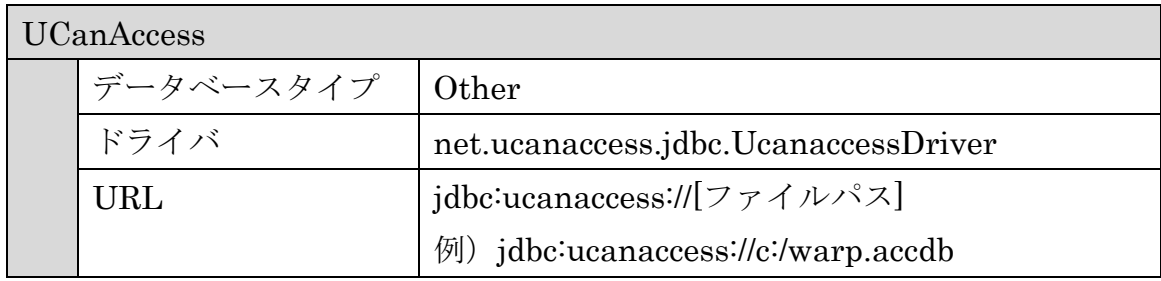

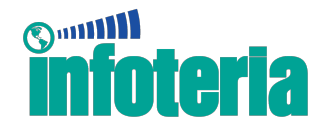

### 4.3. 動作検証結果

データベース関連の各コンポーネントについて検証を行いました。以下に結果 を示します。

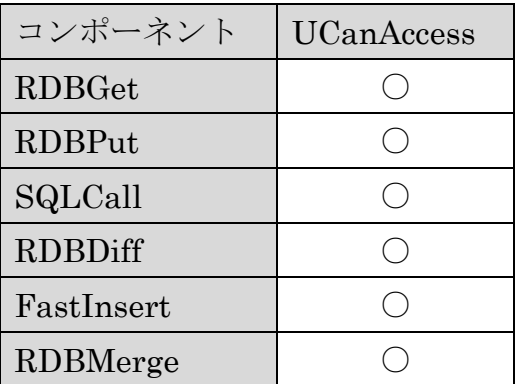

※検証ではいくつかの問題点が確認されています。問題点については次章を参 照してください。

©1998-2016 Infoteria Corporation

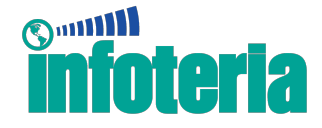

#### 4.4. 注意事項

動作検証によって確認できた問題点を以下に記します。

#### 4.4.1. データベースの並び順

データベースの並び順序によって起きる問題が 2 点あります。

- DDL の実行時にエラーが発生する
- テーブル名に日本語を含むテーブルがテーブル一覧に表示されない

データベースの並び順序を変更することで、それぞれの現象を回避することが できますが、2 つの現象を同時に回避することはできません。 それぞれの現象の詳しい内容と回避策について以下で説明します。

#### 4.4.1.1. DDL の実行時にエラーが発生する

データベースの並び順序が「一般」か「一般 - レガシー」(Access2007 では「全 般」)になっていない場合、SQLCall コンポーネントを使って DDL(CREATE TABLE、DROP TABLE)を実行するとエラーが発生します。この現象を回避 したい場合には、以下の手順でデータベースを作成してください。

- ① Access の「ファイル>オプション>基本設定>データベースの作成> 新規データベースの並び順序」で「一般」か「一般 - レガシー」を指 定する。
- ② データベースを作成する。
- ③ Access を終了する。

- ① データベースを Access で開く。
- ② Access の「ファイル>オプション>基本設定>データベースの作成> 新規データベースの並び順序」で「一般」か「一般 - レガシー」を指 定する。
- ③ 「データベースツール>データベースの最適化/修復」を実行する。

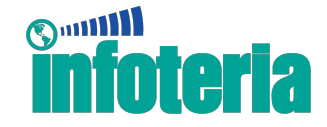

④ Access を終了する。

# 4.4.1.2. テーブル名に日本語を含むテーブルがテーブル一覧に表示されな い

データベースの並び順序が「日本語」になっていない場合、テーブル名に日本 語を含むテーブルがテーブル一覧に表示されない場合があります。 テーブル一覧は次の専用ツールの画面に表示されます。

 $\triangleright$  SQL ビルダー (RDBGet)

**▶ テーブル選択ダイアログ(RDBPut、RDBDiff、FastInsert、RDBMerge)** この現象を回避したい場合には、以下の手順でデータベースを作成してくださ い。

- ① Access の「ファイル>オプション>基本設定>データベースの作成> 新規データベースの並び順序」で「日本語」を指定する。
- ② データベースを作成する。
- ③ Access を終了する。

- ① データベースを Access で開く。
- ② Access の「ファイル>オプション>基本設定>データベースの作成> 新規データベースの並び順序」で「日本語」を指定する。
- ③ 「データベースツール>データベースの最適化/修復」を実行する。
- ④ Access を終了する。

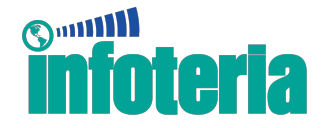

#### 4.4.2. SQL 文 (DML) の実行

RDBGet コンポーネント、または SQLCall コンポーネントを使用して DML を 実行する場合に、テーブル名、およびフィールド名に含まれている文字によっ ては実行時にエラーが発生します。

SQL 文に修正を加えることで回避できる場合があるので、その対象文字と回避 策について以下に示します。

| 対象文字                                             | 回避策    |
|--------------------------------------------------|--------|
| "#%&'()*+.-/:;<=>@¥^{ }~ 半角スペ   名前を大カッコ「[]   で囲む |        |
| $-7$ # \$ %&' () * +, -/ : ;                     |        |
| <=>?@\^_{ }~全角スペー                                |        |
| ス                                                |        |
| $\mathbf{\$}$                                    | \$を重ねる |
|                                                  | なし     |

#### 4.4.3. SQL 文 (DDL) の実行

SQLCall コンポーネントを使用して DDL を実行する場合に、テーブル名、お よびフィールド名に含まれている文字によっては実行時にエラーが発生します。 SQL 文に修正を加えることで回避できる場合があるので、その対象文字と回避 策について以下に示します。

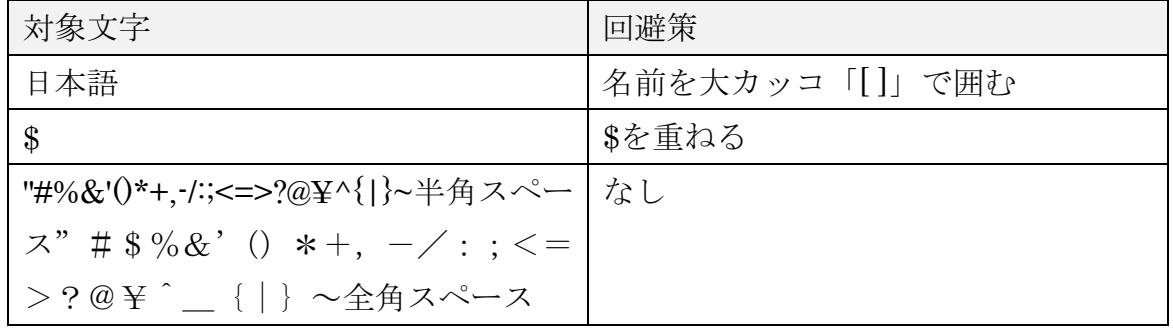

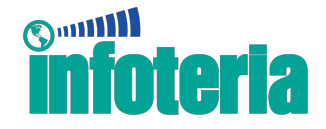

### 4.4.4. テーブル名、フィールド名の重複

Access のテーブル名、フィールド名は UCanAccess が内部的に文字列の変換処 理を行うため、変換後の文字列が重複しないようなテーブル名、フィールド名 にする必要がある。例えば、TABLE というテーブルがある場合、先頭に Z が追加されるため、Z\_TABLE となる。同じデータベースで他に Z\_TABLE と いうテーブルが存在すると重複してエラーが発生してしまう。変換ルールは以 下のとおり。

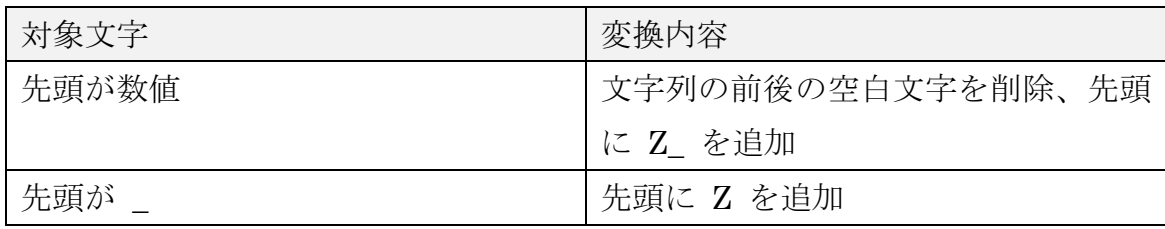

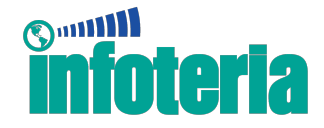

## 4.5. データ型の相互変換

ASTERIA WARP を使ってデータをやりとりする際、フローサービス側のデー タ型とデータベース側で型の変換が行われます。

以下に変換される Microsoft Access の型を示します。

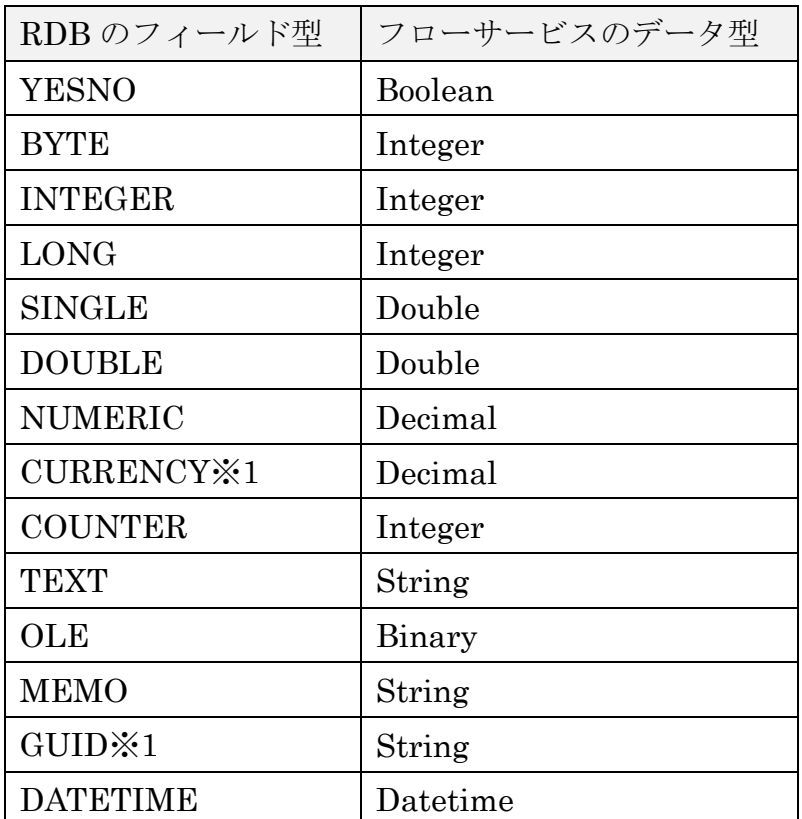

※1 テーブルのカラムにこのフィールド型を使用していると、Access 2007 で テーブルを開くことができない

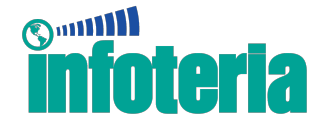

## 5. Relational Junction MDB(旧 StelsMDB)

2つ目の検証として「Relational Junction MDB(旧 StelsMDB)」について動作 検証結果を記載します。

### 5.1. インストール方法

ドライバのインストールは以下の手順でファイルを配置します。

サイトより JDBC ドライバをダウンロードして解凍し、対象の Jar ファイ ルを取得してください。

ASTERIA WARP を停止させます。

次のフォルダに Jar ファイルを配置します。

- ASTERIA WARP4.9 の場合 ASTERIA WARP をインストールしたフォルダ(標準では 「C:¥Program Files¥asteriawarp」以下の 「¥common¥ext」 フォ ルダ
- ASTERIA WARP1610の場合 ASTERIA WARP のデータフォルダ(標準では 「C:¥asteriahome5」 以下の 「¥system¥lib¥drivers」 フォルダ

ASTERIA を起動します。

#### 5.2. 設定方法(コネクション設定方法)

ドライバの利用方法は通常のデータベースと同様にコネクション設定を行い ます。コネクション設定の各プロパティ値は以下を参考に設定してください。

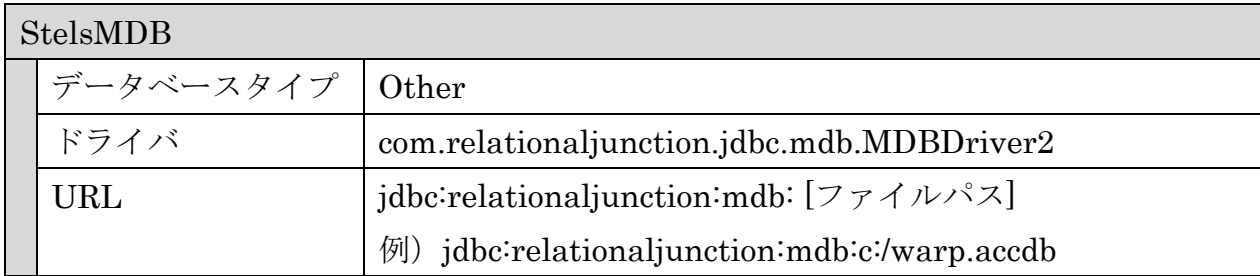

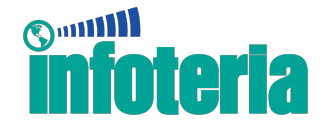

### 5.3. 動作検証結果

データベース関連の各コンポーネントについて検証を行いました。以下に結果 を示します。

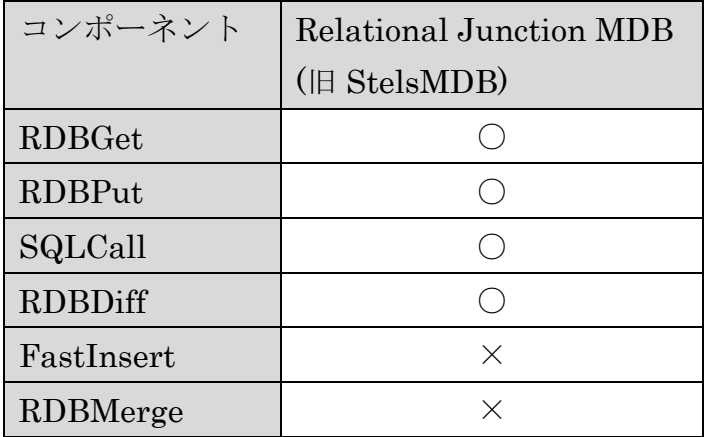

※検証ではいくつかの問題点が確認されています。問題点については次章を参 照してください。

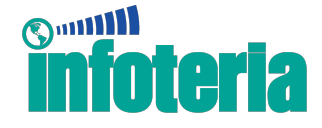

#### 5.4. 注意事項

動作検証によって確認できた問題点を以下に記します。

#### 5.4.1. データベースの並び順

データベースの並び順序によって起きる問題が 2 点あります。

- DDL の実行時にエラーが発生する
- テーブル名に日本語を含むテーブルのカラムが表示されない

データベースの並び順序を変更することで、それぞれの現象を回避することが できますが、2 つの現象を同時に回避することはできません。 それぞれの現象の詳しい内容と回避策について以下で説明します。

#### 5.4.1.1. DDL の実行時にエラーが発生する

データベースの並び順序が「一般」か「一般 - レガシー」(Access2007 では「全 般」)になっていない場合、SQLCall コンポーネントを使って DDL(CREATE TABLE、DROP TABLE)を実行するとエラーが発生します。この現象を回避 したい場合には、以下の手順でデータベースを作成してください。

- ① Access の「ファイル>オプション>基本設定>データベースの作成> 新規データベースの並び順序」で「一般」か「一般 - レガシー」を指 定する。
- ② データベースを作成する。
- ③ Access を終了する。

- ① データベースを Access で開く。
- ② Access の「ファイル>オプション>基本設定>データベースの作成> 新規データベースの並び順序」で「一般」か「一般 - レガシー」を指 定する。
- ③ 「データベースツール>データベースの最適化/修復」を実行する。

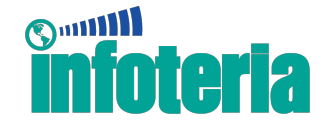

④ Access を終了する。

# 5.4.1.2. テーブル名に日本語を含むテーブルのカラムが表示されない データベースの並び順序が「日本語」になっていない場合、テーブル名に日本 語を含むテーブルのカラムが表示されない場合があります。 テーブルのカラムは次の専用ツールの画面に表示されます。

 $\triangleright$  SQL ビルダー (RDBGet)

**▶ テーブル選択ダイアログ(RDBPut、RDBDiff、FastInsert、RDBMerge)** この現象を回避したい場合には、以下の手順でデータベースを作成してくださ い。

- ① Access の「ファイル>オプション>基本設定>データベースの作成> 新規データベースの並び順序」で「日本語」を指定する。
- ② データベースを作成する。
- ③ Access を終了する。

- ① データベースを Access で開く。
- ② Access の「ファイル>オプション>基本設定>データベースの作成> 新規データベースの並び順序」で「日本語」を指定する。
- ③ 「データベースツール>データベースの最適化/修復」を実行する。
- ④ Access を終了する。

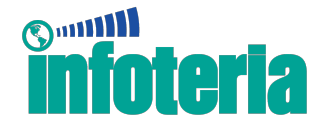

#### 5.4.2. SQL 文 (DML) の実行

RDBGet コンポーネント、または SQLCall コンポーネントを使用して DML を 実行する場合に、テーブル名、およびフィールド名に含まれている文字によっ ては実行時にエラーが発生します。

SQL 文に修正を加えることで回避できる場合があるので、その対象文字と回避 策について以下に示します。

| 対象文字                                                                                                    | 回澼策               |
|----------------------------------------------------------------------------------------------------|-------------------|
| #%'()*+,-/:;<=>@^ 半角スペース                                                                                                    | 名前をダブルクォーテーション「"」 |
|                                                                                                    | で囲む               |
| "&\\{\particl{\sigma_{\sigma_{\sigma_{\sigma_{\sigma_{\sigma_{\sigma_{\sigma_{\sigma_{\sigma_{\sigma_{\sigma_{\sigma_{\sigma_{\sigma_{\sigma_{\sigma_{\sigma_{\sigma_{\sigma_{\sigma_{\sigma_{\sigma_{\sigma_{\sigma_{\sigma_ |                   |
| _ < = > ? @ ^ { } ~全角スペース                                                                                                    |                   |

#### 5.4.3. SQL 文 (DDL) の実行

SQLCall コンポーネントを使用して DDL を実行する場合に、テーブル名、お よびフィールド名に含まれている文字によっては実行時にエラーが発生します。 SQL 文に修正を加えることで回避できる場合があるので、その対象文字と回避 策について以下に示します。

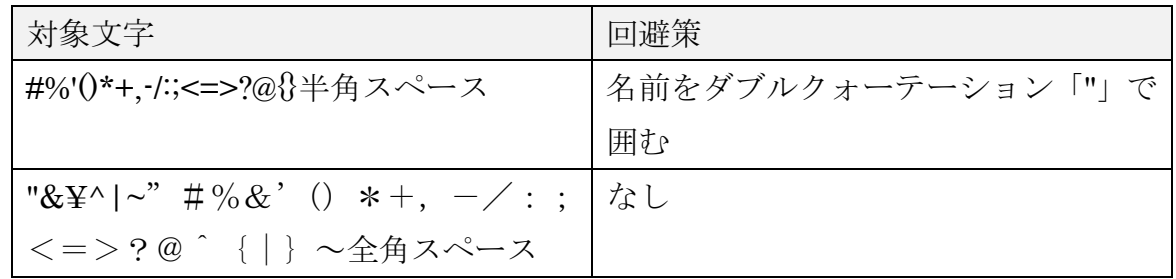

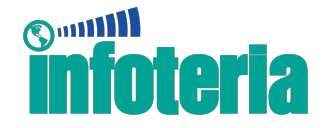

# 5.4.4. データ型の相互変換

ASTERIA WARP を使ってデータをやりとりする際、フローサービス側のデー タ型とデータベース側で型の変換が行われます。

以下では変換される Microsoft Access の型を示します。

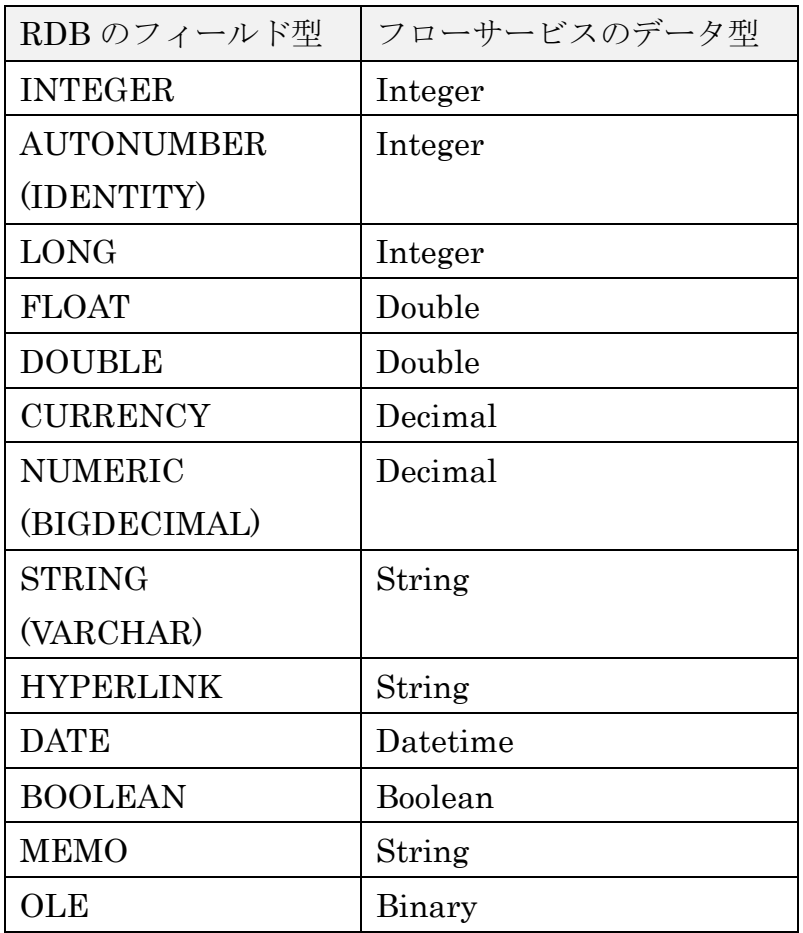

※公式サイトにある ATTACHMENT フィールドについては CREATE TABLE 実行時にエラーが発生